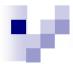

January 5, 2005

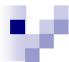

## Agenda

- Color and colorspaces
- Numbers and Java
- Feature detection

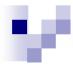

### What are Colors?

Frequencies are one dimensional...

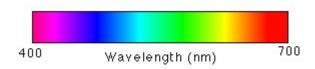

But human perception of color is not!

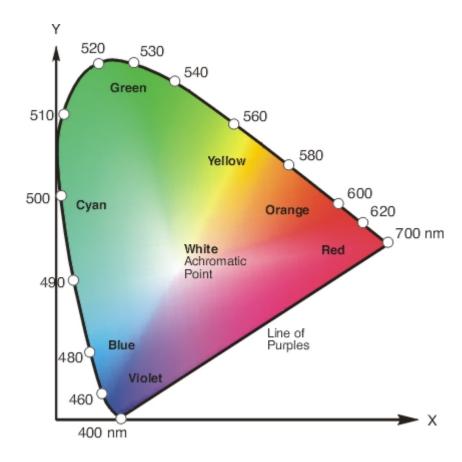

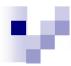

### **Humans and Vision**

- We use cones to detect red, green, and blue
- So computer monitors use the same, with one byte per channel (RGB).
  - □ image 640x480 = 900 KB !
  - computers can cheat...
- …like our cameras: interpolate pixel values

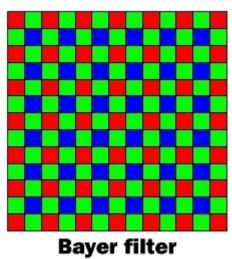

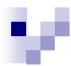

## Colorspaces

RGB good for light

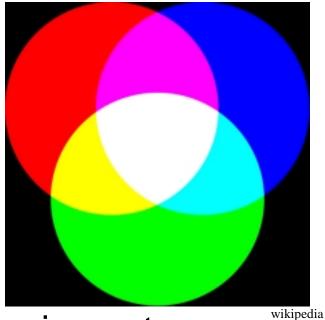

CYMK good for pigment

... but both mix color, tint, and brightness

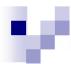

## Maslab Colorspace: HSV

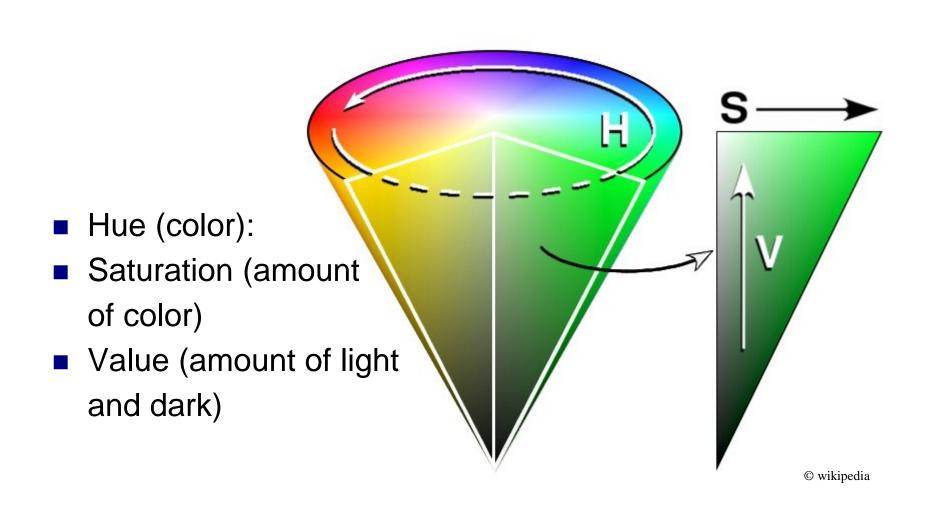

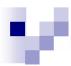

## Using the colorspace

- We provide the code to convert to HSV
- For hue: 360 degrees mapped to 0 to 255
- Red is both 0 and 255!
- White is low saturation, but can have any hue.
- Black is high value, but can have any hue.

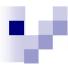

## Tips on Differentiating Colors

- Globally define thresholds
- Self-calibrate for different lights
- Use the gimp/bot client on real images

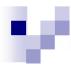

### How HSV values are stored

- Uses Hexadecimal (base 16)
  - □ 1,2,3,4,5,6,7,8,9,A,B,C,D,E,F,10,11,12...
  - $\Box 0x12 = 18$
- A color is four bytes = 8 hexadecimal numbers
  - □Alpha
  - □Hue
  - □ Saturation
  - □Value

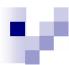

## Manipulating HSV values

- Use masks to pick out parts:
  - $\square$  0x12345678 & 0x00FF0000 = 0x00340000
- Shift to move parts around:
  - $\square 0x12345678 >> 8 = 0x00123456$
- Example: hue = (X >> 16) & 0xFF

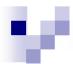

## A note on java...

- All java types are signed
  - □ A byte ranges from −128 to 127
  - Coded in two's complement: to change sign, flip every bit and add one
- Don't forget higher order bits
  - $\Box$  (int) 0x0000FF00 = (int) 0xFF00
  - $\Box$  (int) ((byte) 0xFF) = (int) 0xFFFFFFF
- Watch out for shifts
  - $\Box$  0xFD000000 >> 8 = 0xFFFD0000

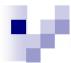

## Example

How about

```
int v = image.getPixel(25,25); // v = 0x8AC12390 byte hue = (v >> 16) \& 0xFF //hue = 0xC1 if (hue > 200) foundRedBall();
```

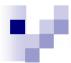

### Solution

#### Use

```
int v = image.getPixel(25,25); // v = 0x8AC12390
int hue = (v >> 16) & 0xFF //hue = 0xC1
if (hue > 200)
foundRedBall();
```

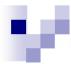

### Performance...

- Getting an image performs a copy
  - □ Int[] = bufferedImage.getRGB(...)
- Getting a pixel performs a multiplication
  - $\square$  int v = bufferedImage.RGB(x,y)
  - $\Box$  offset = y\*width + x
- Memory in rows, not columns...so go across rows and then down columns

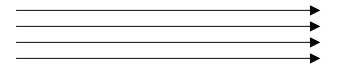

# Feature Detection... and other Concepts

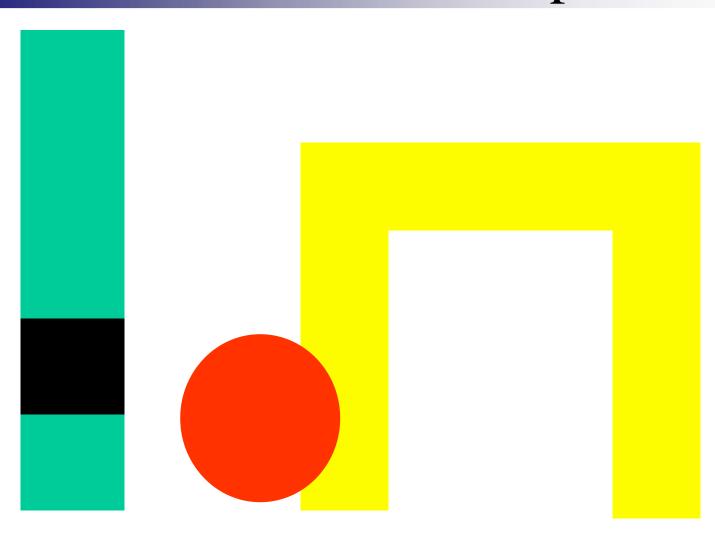

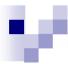

### Maslab Features

- Red balls
- Yellow Goals
- Blue line
- Blue ticks
- Bar codes

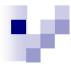

### Blue line ideas

- Search for 'n' wall-blue pixels in a column
- Make sure there's wall-white below?
- Candidate voting
  - in each column, list places where you think line might be
  - find shortest left to right path through candidates

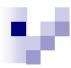

### Bar code ideas

- Look for green and black
- Is there not-white under the blue line?
- Check along a column to determine colors
- RANdom SAmple Consensus (RANSAC)
  - □ Pick random pixels within bar code
  - □ Are they black or green?

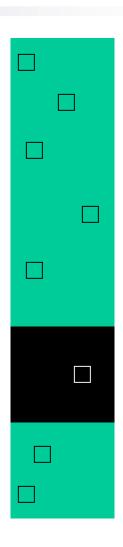

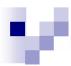

## Finding a single color object

- Matched filter: convolve the image with a matched filter
  - computationally expensive
  - don't know the scale

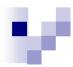

## Other things to try

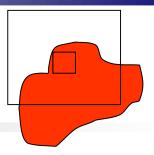

- Look for a red patch
- Set center to current coordinates
- Loop:
  - Find the new center based on pixels within d of the old center
  - Enlarge d and recompute
  - Stop when increasing d doesn't add enough red pixels

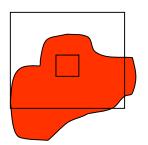

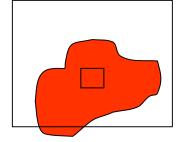

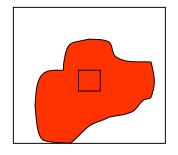

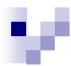

## Or try fitting a rectangle

- Scan image for a yellow patch
- In each direction, loop:
  - Make rectangle bigger
  - If it doesn't add enough new yellow pixels, then stop

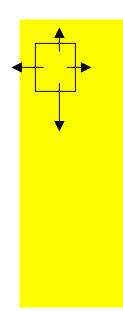

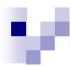

## Estimating distance

- Closer objects are bigger
- Closer objects are lower

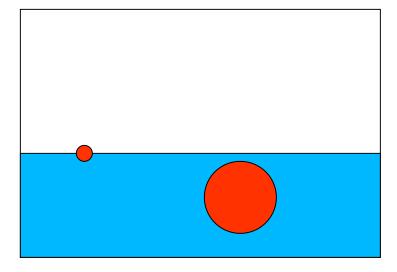

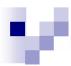

## Feature-based processing

- Image processing for navigation
- In each frame, list 'corners' such as the blue tick marks
- Match corners from one image to the next
- Estimate the rigid 3D transformations to that best map the corners

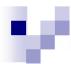

### Reminders

- Basics to get you started
  - □ (cool advanced stuff on Monday)
- Try out your own algorithms! Have fun!
- Must prune out silly solutions:
  - □ Noise
  - Occlusion
  - Acute viewing angles
  - Overly large thresholds

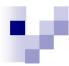

## Updates on Rules

- Robot must fit in tub
- There will be yellow field goal posts over the goals (above the yellow line)
- Using outside parts: cost = how much it would cost another team to have similar functionality
- Also, don't forget to refresh wiki periodically during the day and check for updates

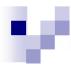

## Your job for today

- Finish yesterday's activity
- Read a barcode
- Work on Friday's check point